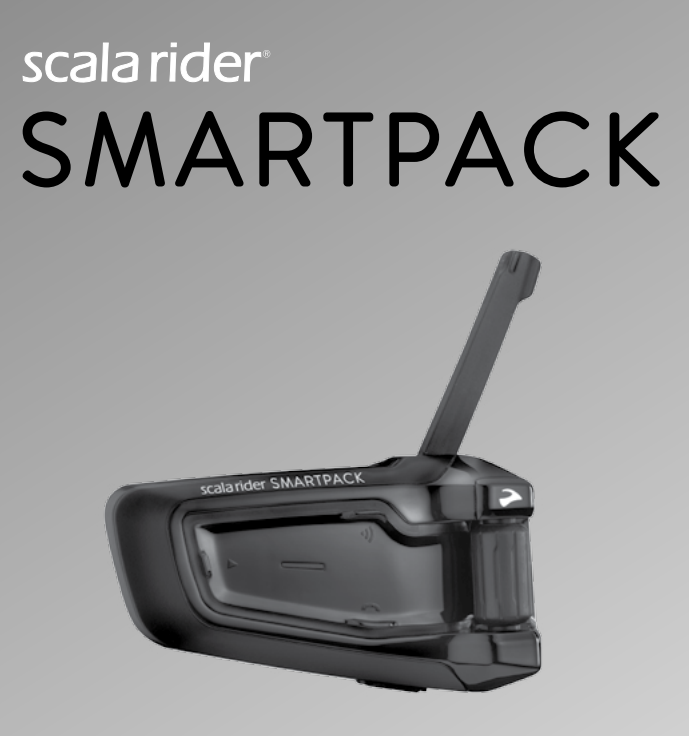

# **BBluetooth &DMC Dynamic Meshwork** Guide d'Utilisation

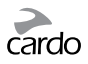

# SOMMAIRE

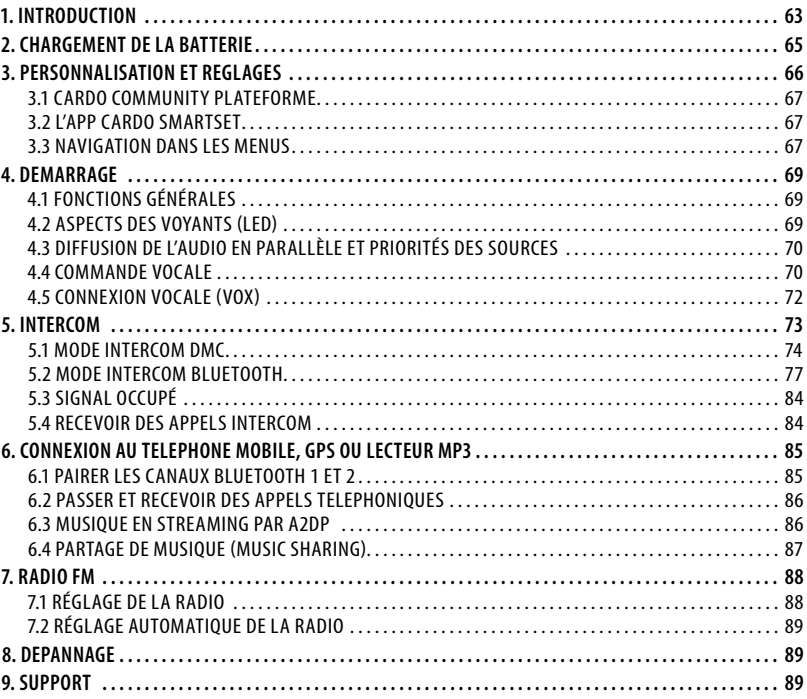

#### *IMPORTANT:*

*Ceci est la version 1.0 du Manuel d'Utilisation. Veuillez prendre en compte que notre manuel est régulièrement mis à jour sur le site internet de Cardo pour vous fournir les fonctionnalités et fonctions les plus récentes de votre nouveau scala rider.* 

*Veuillez visiter la page www.cardosystems.com/download/manuals pour vérifier si le manuel que vous possédez est la version la plus à jour et pour télécharger le manuel dans votre langue préférée.* 

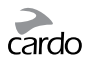

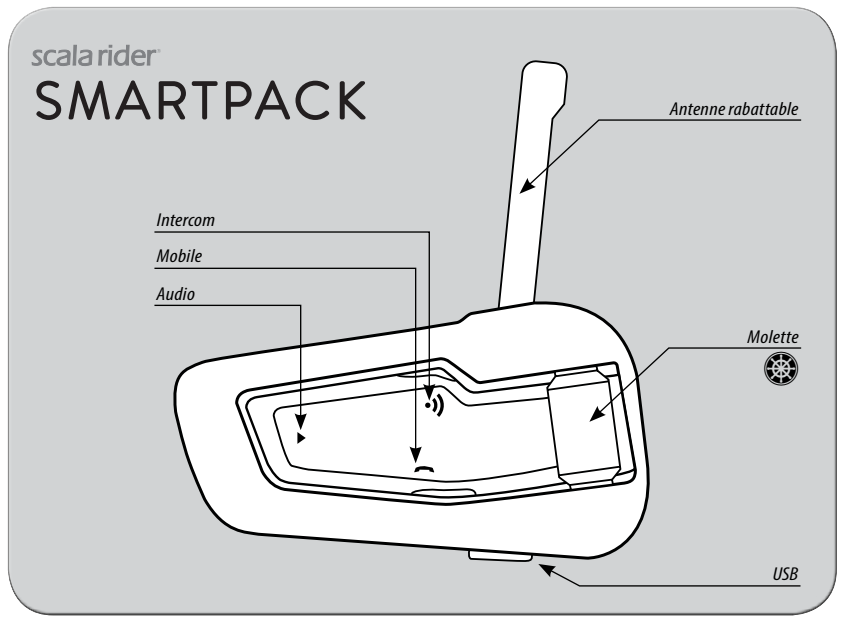

*Disposition des boutons*

62 | scalarider SMARTPACK

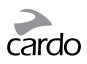

#### <span id="page-3-0"></span>1. INTRODUCTION

Merci d'avoir choisi le système de communication et de divertissement scala rider SMARTPACK™ pour les casques de moto.

*Si vous avez acheté le SMARTPACK DUO, votre boîte d'origine contient deux unités préalablement appariées.*

Le scala rider SMARTPACK offre les fonctions suivantes:

#### **OPTIONS INTERCOM**

Les technologies double: DMC™ (Dynamic Meshwork Communication) et Bluetooth® avec une portée allant jusqu'à 1,6 km\* de moto à moto en full duplex

Mode Intercom DMC:

- Pour les groupes allant jusqu'à 4 motards avec une connexion dynamique
- Une communication de groupe sans faille chaque motard est connecté au groupe indépendamment des autres
- Une portée Intercom prolongée allant jusqu'à 5 km avec 4 motards en mode DMC **Mode Intercom** *Bluetooth***:**
- Communication "1+8" avec 8 motards supplémentaires
- Conférence Entre 2, 3 ou 4 motards grâce à l'utilisation des canaux "A" et "B"
- *Click-to-Link®*: Pour une connexion spontanée avec d'autres motards en activité "CTL" à proximité

# **CONNECTIVITÉ À DE MULTIPLES PÉRIPHÉRIQUES**

Double profil « oreillettes » pour connecter deux appareils simultanément pour une utilisation avec:

- Les téléphones portables (nécessite une connexion Bluetooth)
- Les systèmes de navigation GPS (nécessite une connexion Bluetooth)
- Les lecteurs MP3 (via *Bluetooth* A2DP / AVRCP)

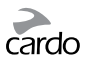

#### **OPTIONS DE DIVERTISSEMENT**

- Le streaming audio via des dispositifs supportant les technologies Bluetooth A2DP et AVRCP en stéréo
- Partage de musique: pilote et passager peuvent profiter de la même musique en stéréo (via A2DP)
- Radio FM intégrée avec préréglages de 6 stations et recherche automatique des stations

#### *CARDO COMMUNITY***® et** *CARDO SMARTSET* **APP**

- Téléchargez les dernières mises à jour du logiciel et obtenez de nouvelles fonctionnalités
- Utilisez votre smartphone comme une télécommande
- Ajoutez et supprimez facilement des périphériques en mode pairage
- Personnalisez les reglages de votre scala rider

# **TECHNOLOGIE AVANCÉE**

- ➤ Commandes vocales pour une utilisation sûre des principales fonctions
- ➤ Technologies AGC et VOX pour ajustement automatique du volume et de la sensibilité du microphone en fonction du bruit ambiant et de la vitesse (personnalisable, en attente de brevet)
- ➤ Annonces vocales (multilingues)
- ➤ Volume Par Mode: Le volume est réglé et enregistré à différents niveaux pour chaque source audio

Nous vous souhaitons de profiter de votre scala rider SMARTPACK et nous vous encourageons à nous écrire à **support@cardosystems.com** pour nous faire part de vos questions, vos suggestions ou des commentaires que vous pourriez avoir.

<sup>\*</sup> Sous des conditions environnementales difficiles (une forêt dense, des immeubles étroits, une circulation chargée), la portée intercom sera réduite. Une fois que les conditions redeviennent bonnes, la portée augmentera de nouveau.

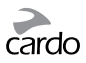

# <span id="page-5-0"></span>2. CHARGEMENT DE LA BATTERIE

Veillez à charger votre scala rider complètement pendant au moins 4 heures avant la première utilisation.

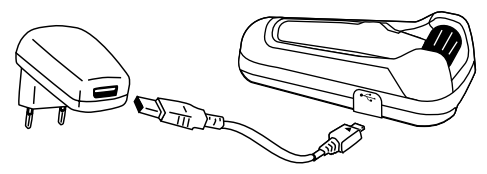

La recharge avec le chargeur mural est plus rapide que via un port USB d'ordinateur.

- LED ROUGE allumée En charge
- LED ROUGE éteinte Charge terminée.

Les utilisateurs de l'App Android peuvent trouver un indicateur du niveau de batterie dans le coin en bas à droite de l'application.

Les utilisateurs iOS peuvent trouver un icône indicateur du niveau de batterie de l'oreillette Bluetooth à côté de l'icône de la batterie de leur appareil Apple.

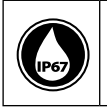

Le scala rider est un dispositif imperméable à l'eau et à la poussière.<br>Cependant, durant l'utilisation, la languette protégeant la prise de c<br>rester hermétiquement fermée pour empêcher l'humidité de pénét<br>l'appareil. Cependant, durant l'utilisation, la languette protégeant la prise de charge doit rester hermétiquement fermée pour empêcher l'humidité de pénétrer dans l'appareil.

<span id="page-6-0"></span>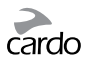

# 3. PERSONNALISATION ET REGLAGES

Obtenez le meilleur de votre scala rider en modifiant les paramètres et en personnalisant votre appareil en fonction de vos préférences.

Il y a trois façons de changer les paramètres: via le *Cardo Community* sur un ordinateur PC / Mac \*, l'Application *Cardo SmartSet* ou dans le Menu sur votre appareil.

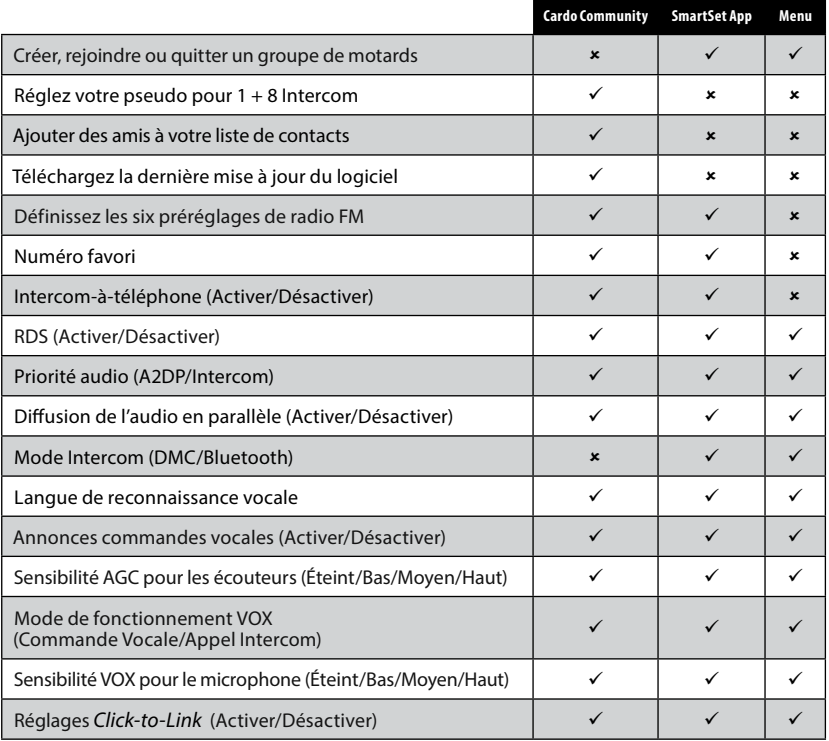

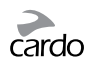

<span id="page-7-0"></span>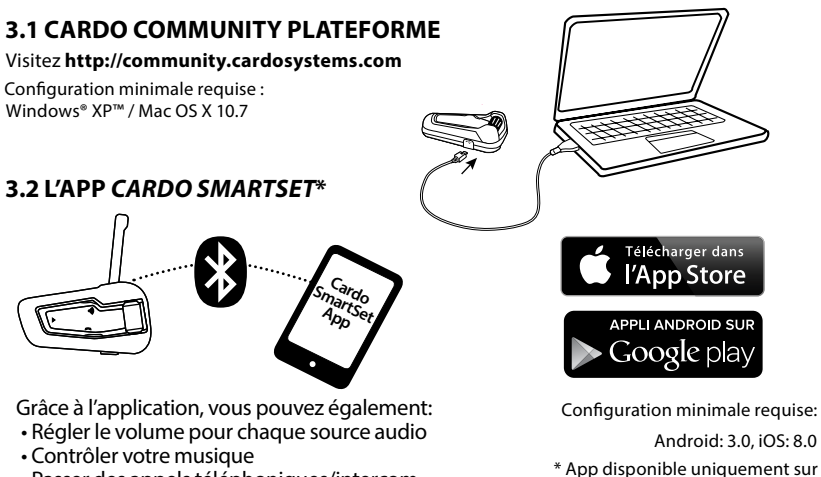

- Passer des appels téléphoniques/intercom
- Trouver/changer les stations de radio
- Ajouter/Supprimer les pairages intercom

# **3.3 NAVIGATION DANS LES MENUS**

Utilisez la molette ( $\circled{2}$ ) pour accéder et naviguer dans les menus intégrés afin de régler facilement et personnaliser votre scala rider SMARTPACK.

Le menu variera en fonction du mode dans lequel vous êtes (Veille/A2DP Musique/FM). Le Menu des Paramètres et le Menu des Options Avancées sont accessibles uniquement en mode veille.

Tous les menus sont disponibles en plusieurs langues.

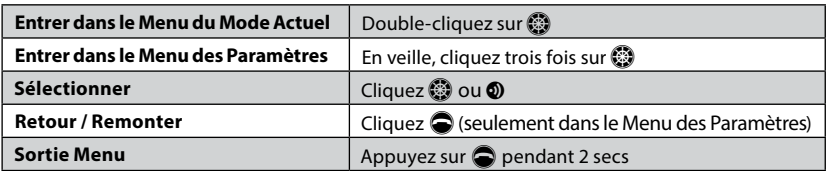

les appareils iOS et Android

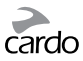

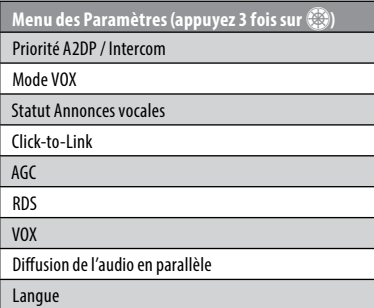

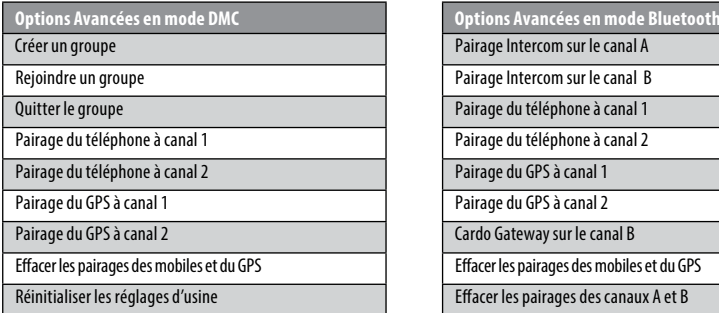

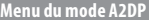

Commencer / Arrêter le partage de musique *(uniquement en mode Bluetooth)*

**Menu des Paramètres (appuyez 3 fois sur** Z**) Menu du mode Veille**

Couper/Réactiver le groupe (en mode DMC)

Lecture de la musique

Allumer la radio

Démarrer Intercom *(uniquement en mode Bluetooth)* 

Commande vocale

Rappeler

Numéro Favori

Changer le mode Intercom (DMC/Bluetooth)

Menu des Options Avancées

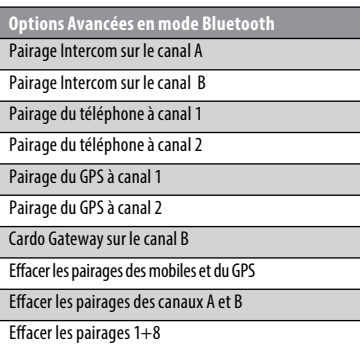

Réinitialiser les réglages d'usine

#### **Menu du mode A2DP Menu du mode Radio**

Scanner les pistes en amont de mateixe de cherche automatique de 6 stations de 8 stations de 8 stations de 7 stations de 8 stations de 8 stations de 8 stations de 8 stations de 8 stations de 8 stations de 8 stations de 8 s

Scanner les pistes en aval subsette de la secondité de la Scanner toutes les stations

Chercher la prochaine station

Chercher la station précédente

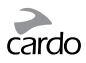

# <span id="page-9-0"></span>4. DEMARRAGE

# **4.1 FONCTIONS GÉNÉRALES**

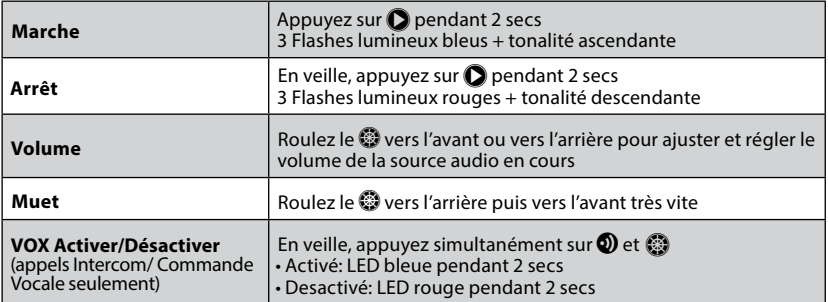

#### **4.2 ASPECTS DES VOYANTS (LED)**

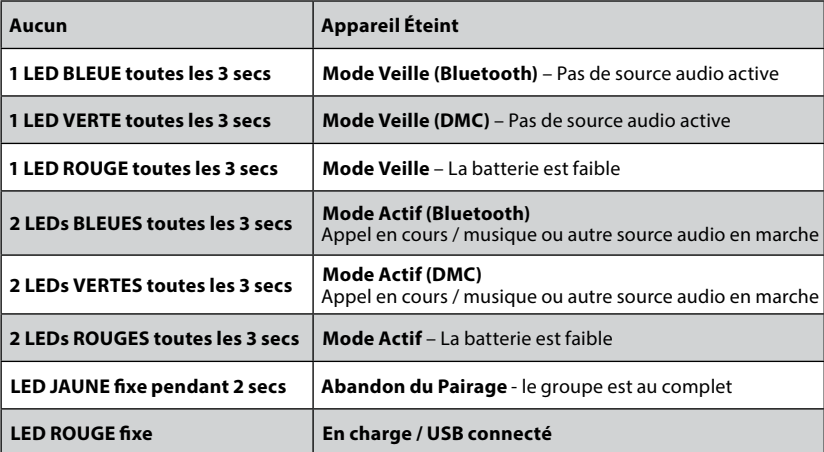

scalarider SMARTPACK | 69

<span id="page-10-0"></span>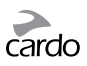

# **4.3 DIFFUSION DE L'AUDIO EN PARALLÈLE ET PRIORITÉS DES SOURCES**

Le scala rider SMARTPACK peut diffuser deux sources audios connectées simultanément, de sorte que vous pouvez écouter votre musique ou la radio tout en tenant une conversation intercom. La diffusion audio en parallèle est automatiquement désactivée lors de conversations téléphoniques.

Par défaut, la diffusion audio en parallèle est activée. Voir le chapitre 3 pour ajuster les réglages. Si elle est désactivée, le scala rider déterminera automatiquement quelle source audio lire selon la priorité des périphériques connectés.

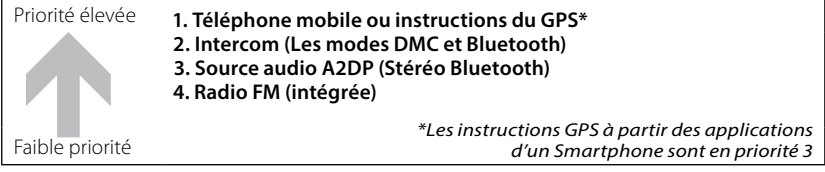

*Il est possible de prioriser les sources audio A2DP pour qu'elles soient plus élevées que l'Intercom. Voir le chapitre 3 pour ajuster les réglages.*

- Les **appels mobiles** entrants interrompent les **communications intercom** sortantes
- Les **communications intercom** entrantes interrompent la **source audio A2DP**
- Les communications Intercom ont toutes la même priorité. Les appels intercom n'interrompront aucune communication intercom en cours

# **4.4 COMMANDE VOCALE**

Les commandes vocales vous permettent d'effectuer certaines actions en utilisant simplement votre voix. En utilisant la reconnaissance vocale, vous pouvez contrôler votre SMARTPACK sans utiliser vos mains.

Par défaut, la langue des commandes vocales est l'anglais. D'autres langues sont disponibles dont le français– voir le chapitre 3 pour ajuster les réglages.

Tout au long de ce manuel, les options disponibles via la commande vocale sont signalées par l'icône  $\mathcal{Q}$ .

- 1. Quand aucun appel n'est en cours, cliquez sur  $\mathbb{S}$  ou dites un mot fort pour activer le VOX
- 2. Prononcez une commande vocale du tableau ci-dessous:

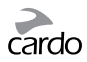

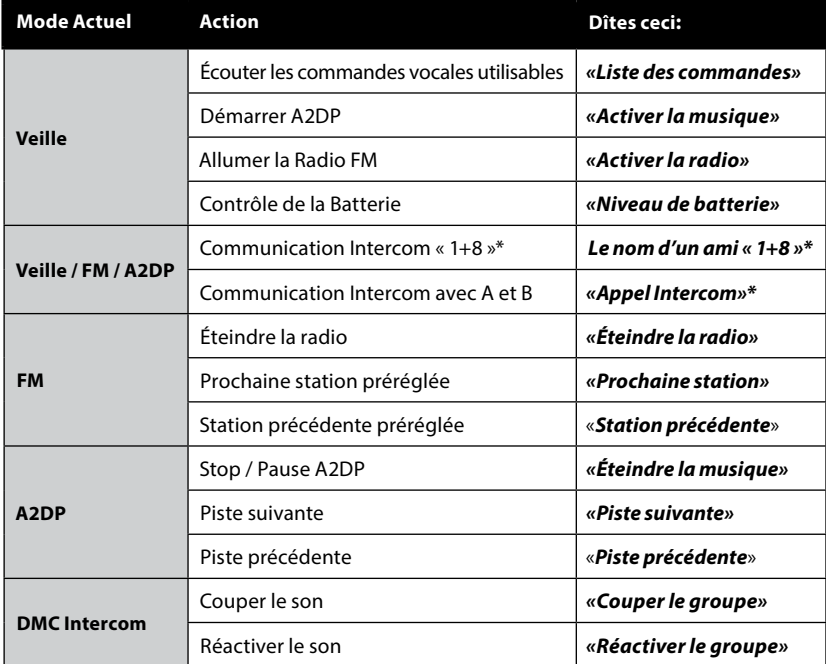

\* *uniquement en mode Bluetooth*

*Les performances de la commande vocale peuvent varier en fonction des conditions environnementales, notamment la vitesse de conduite, le type de casque et le bruit ambiant. Pour améliorer les performances de la commande vocale, minimisez l'impact du vent sur le microphone en utilisant la grande mousse pour micro et fermez la visière de votre casque.*

scalarider SMARTPACK | 71

<span id="page-12-0"></span>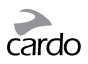

#### **4.5 CONNEXION VOCALE (VOX)**

Le SMARTPACK possède la technologie VOX pour un usage plus sûr et sans les mains de certaines fonctions clés. Voir chapitre 3 pour ajuster les paramètres VOX.

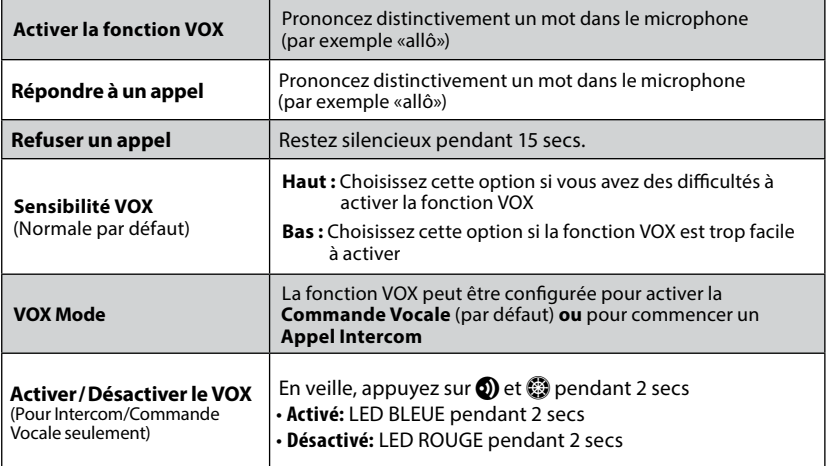

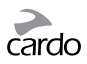

# <span id="page-13-0"></span>5. INTERCOM

Le scala rider SMARTPACK est le premier système de communication et de divertissement au monde à posséder DEUX technologies Intercom qui se complètent parfaitement.

Le mode intercom *DMC* ™ permet à des groupes de motards de communiquer via intercom indépendamment les uns des autres, de manière fluide et de s'adapter automatiquement aux changements rapides du groupe. Le mode DMC est actuellement disponible exclusivement sur les modèles scala rider PACKTALK et **SMARTPACK** 

Le SMARTPACK est limité à un maximum de 4 motards en mode DMC Intercom. Le mode intercom *Bluetooth* est compatible avec d'autres modèles *scala rider* intercom, le *cardo SHO-1* et le *SRC-System™* de Schuberth. Les appareils autres que Cardo peuvent se connecter via le «Cardo Gateway» (passerelle), permettant la conversation entre votre SMARTPACK et une marque d'intercom *Bluetooth* autre que Cardo.

Toute communication intercom est en full duplex dans une portée allant jusqu'à 1,6 km (selon le terrain et dans le champ de vision). La distance de communication intercom avec d'autres modèles est limitée à la distance de l'appareil ayant la plus courte portée. En mode DMC, la portée intercom peut être étendue jusqu'à 5 km pour des groupes de 4 motards.

Pour plus d'informations, veuillez visiter: **cardosystems.com/SMARTPACKcompatibility**

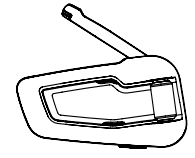

Déployer l'antenne pour une plus grande portée

Pour discuter avec quelqu'un via Intercom, pairer d'abord votre scala rider SMARTPACK au second appareil. Le pairage ne se fait qu'une seule fois. Une fois pairés, les appareils se reconnaîtront automatiquement lorsqu'ils sont à portée l'un de l'autre.

<span id="page-14-0"></span>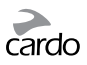

#### **5.1 MODE INTERCOM** *DMC*

Le mode Intercom par défaut est le *Bluetooth*. Pour passer au mode DMC vous pouvez:

- soit utiliser l'application *Cardo SmartSet* (voir chapitre 3.2)
- soit entrer dans le Menu du Mode Veille et choisir "Changer le Mode Intercom",
- $\cdot$  en veille, cliquez sur  $\odot$  et  $\ominus$  simultanément

#### **Introduction**

Le scala rider SMARTPACK utilise la technologie *DMC* pour créer un réseau virtuel spontané et fluide entre motards.

En mode intercom *DMC*, chaque motard agit comme une unité autonome qui communique simultanément et indépendamment avec chacun des autres membres du groupe de motards, dans un réseau d'utilisateurs de SMARTPACK, comme un tissage.

Les membres peuvent rejoindre, quitter et retourner dans la conversation du groupe sans compromettre l'intégrité de la conférence d'appel multi-points en cours parmi les autres membres du groupe.

Si un membre ne parvient pas à se connecter directement avec un autre membre car il est au-delà de sa portée, il restera connecté au groupe par un autre membre plus proche dans un système de «saute-mouton».

#### **Créer un nouveau groupe et ajouter des membres au groupe**

La manière la plus simple de créer une nouveau groupe est soit d'utiliser l'Application *Cardo Smartset*, soit à partir du Menu des Options Avancées en mode veille.

Sinon, en mode DMC, appuyez sur  $\odot$  pendant 5 secs pour passer en mode de pairage intercom. Pendant que la led clignote, appuyez sur  $\odot$  pour vous définir comme le "Créateur du groupe". Votre appareil commencera à chercher les membres du groupe qui sont en mode pairage DMC, et les ajoutera automatiquement à votre groupe. Si aucune unité n'est trouvée dans les 2 minutes, votre appareil revient en mode veille.

*Le SMARTPACK est limité à un maximum de 4 motards en mode Intercom DMC. Il ne peut y avoir qu'un seul « Créateur d'un groupe ». Le groupe reste cependant fonctionnel même si son Créateur n'est plus disponible.* 

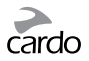

#### **Rejoindre un groupe existant**

La manière la plus simple de rejoindre un groupe est via l'Application *Cardo Smartset* lorsque le Créateur du Groupe est proche de vous et en mode pairage DMC.

Ce processus peut aussi être effectué en mode veille à partir du "Menu des Options Avancées".

Sinon, assurez-vous que votre appareil est en mode DMC et que vous êtes à moins de 3 mètres du Créateur du Groupe. Alors que le Créateur est en mode pairage DMC, appuyez pendant 5 secs sur $\mathbf{\odot}$ .

Une led violette vous indique que que le pairage a réussi.

Une led jaune vous indique que le groupe est au complet et que l'on ne peut ajouter aucun autre membre.

#### **Sous l'intercom DMC**

Avec le SMARTPACK, un groupe peut contenir jusqu'à 4 motards, et chaque membre peut entendre et parler à tous les autres membres.

#### **Mettre le groupe en silencieux**

Si, pour une raison quelconque, vous souhaitez mettre la conversation en silencieux tout en restant un membre du groupe, appuyez sur  $\odot$  pendant 2 secondes. Appuyez à nouveau pour retourner à la conversation.

#### **Quitter le groupe**

Si votre connexion au groupe est interrompue pour une quelconque raison, vous resterez un membre jusqu'à ce que votre SMARTPACK se reconnecte à un autre membre du groupe.

Si vous décidez de quitter le groupe, vous pouvez:

•soit rejoindre un autre groupe

•soit choisir "Quitter le groupe" dans le Menu des Options Avancées •soit utiliser l'application *Cardo SmartSet*

#### **Retourner dans un groupe**

Si vous avez quitté un groupe, et que vous souhaitez y retourner, pairez simplement votre appareil avec celui du Créateur du Groupe. Si le Créateur n'est plus joignable, un nouveau groupe devra être créé et chacun des membres devra se pairer au nouveau Créateur du Groupe.

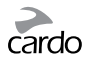

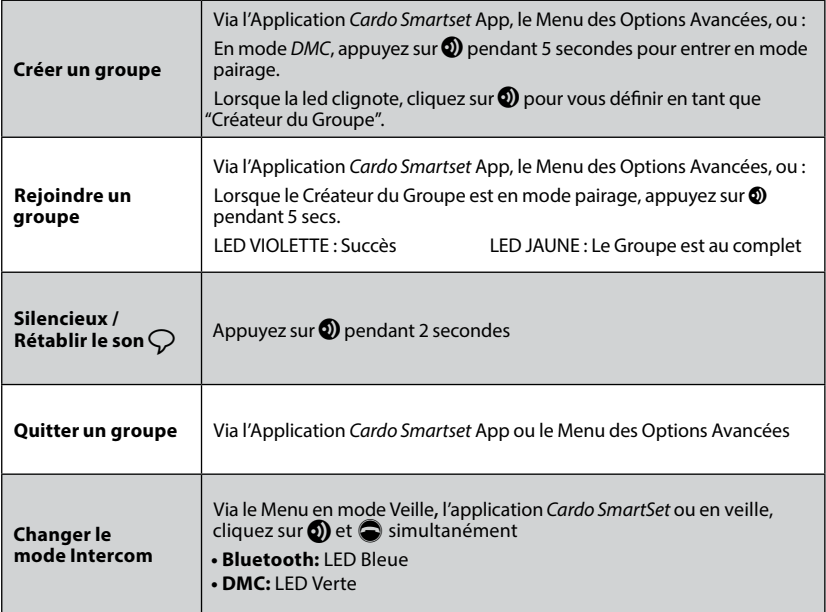

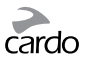

#### <span id="page-17-0"></span>**5.2 MODE INTERCOM BLUETOOTH**

La communication Intercom *Bluetooth* est possible en suivant l'une de ces trois méthodes:

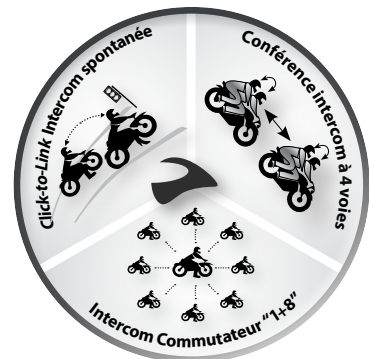

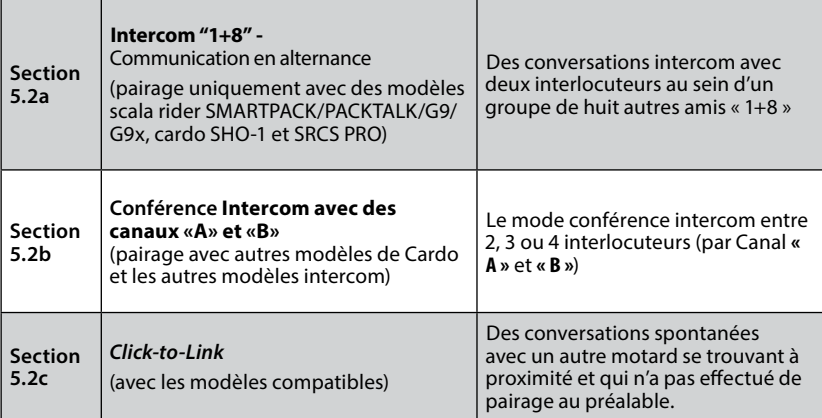

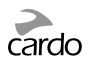

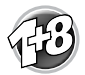

**5.2a INTERCOM "1+8"** *(avec SMARTPACK/PACKTALK/G9/G9x, cardo SHO-1 et SRCS PRO)*

Faites le pairage avec jusqu'à 8 autres amis « 1+8 » et communiquez avec un ami à la fois en prononçant son pseudo.

# **CONFIGUREZ VOTRE PSEUDO**

Avant d'utiliser l'Intercom « 1+8 », il est fortement recommandé d'attribuer un pseudo à votre appareil pour permettre à vos amis « 1+8 » de vous appeler via ce nom. Visitez le *Cardo Community* pour attribuer un pseudo à votre appareil (voir chapitre 3).

Jusqu'à ce que vous attribuiez un pseudo, il sera reconnu par son nom général : «SMARTPACK».

Si vous changez votre pseudo, vous devez impérativement effectuer à nouveau le pairage avec vos amis « 1+8 » pour que leurs unités captent votre nouveau pseudo.

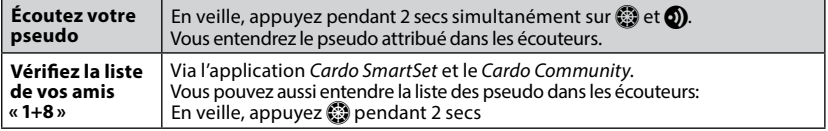

#### **PAIRAGE AVEC UN AMI «1+8»**

Il existe trois façons de se pairer avec des amis via Intercom «1+8 »:

 **OPTION 1: Via le** *Cardo Community® (TOUS LES MODÈLES)*

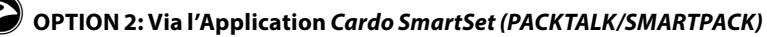

#### ☛**OPTION 3: Pairage Manuel** *(PACKTALK/SMARTPACK)*

1. En veille, appuyez  $\circled{2}$  pendant 5 secs pour entrer en mode de pairage « 1+8 ».

- 2. Entrer en mode de pairage « 1+8 » sur la deuxième unité.
- 3. Si le pairage est réussi, une lumière violette apparaît pendant 2 secs.

*Si votre scala rider a déjà une liste complète d'amis « 1+8 » pairés, le pairage avec un autre ami remplacera celui avec qui vous n'avez pas parlé pendant le plus long laps de temps.*

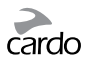

#### **PASSER DES APPELS AUX AMIS «1+8»**

Il existe trois façons de commencer un appel intercom avec les amis "1+8".

# **OPTION 1: Connexion Vocale (VOX)**

Dîtes n'importe quel mot à voix haute dans le microphone. Quand vous entendez la tonalité de la Commande Vocale, dîtes le pseudo d'un ami «1+8», par exemple « Jean Martin ». Le VOX doit être paramétré sur «Commande Vocale» (voir chapitre 3).

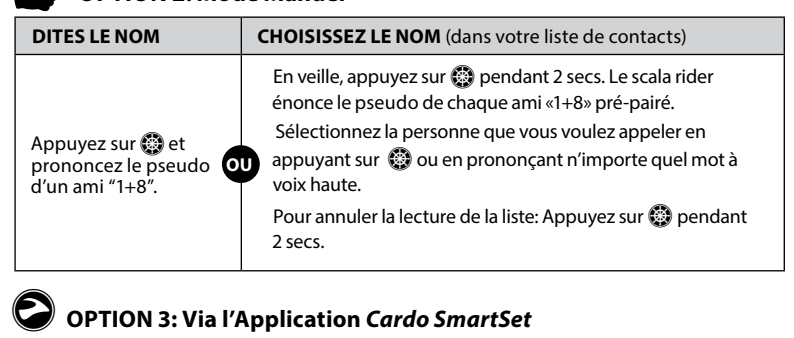

#### ☛**OPTION 2: Mode Manuel**

#### **INTERCOM-AU-TELEPHONE**

En mode Intercom *Bluetooth*, si un ami intercom « 1 +8 » n'est pas à portée, ou se déplace hors de votre portée, vous avez la possibilité de mettre en place la fonction « de l'Intercom-au-téléphone » via la *Cardo Community* ou l'Application *Cardo SmartSet*, afin de rester en contact en détournant les appels Intercom sur vos téléphones mobiles.

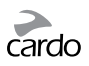

#### **5.2b INTERCOM AVEC LES CANAUX «A» ET «B»**

Lancez une conversation multiple en utilisant les canaux **A** et **B** sur votre scala rider. Ce mode est possible entre 2, 3 ou 4 interlocuteurs.

#### **PAIRAGE DES CANAUX INTERCOM «A» ET «B»**

La sélection d'un canal déjà en service remplacera l'appareil pairé existant sur ce canal par l'appareil nouvellement pairé.

*Si vous avez acheté un SMARTPACK DUO, les deux unités sont pairées d'origine et configurées pour communiquer via leurs canaux «A» respectifs. Si, pour une raison quelconque, vous devez effectuer le pairage à nouveau, OU si vous avez acheté un seul SMARTPACK et voulez le pairer avec une deuxième unité pour passer des appels intercom, procédez comme ceci :*

Il existe trois façons de pairer les canaux intercom «A» et «B»:

# Â**OPTION 1: Menu des Options Avancées**

- 1. Vérifiez que votre appareil est en mode Intercom *Bluetooth* et en veille.
- 2. Double-cliquez sur  $\ddot{\otimes}$  pour entrer dans le Menu des Options Avancées (voir 3.3)
- 3. Sélectionnez "*Pairage Intercom sur le canal A*" ou "*Pairage Intercom sur le canal B*".

# ☛**OPTION 2: Pairage Manuel**

- 1. Vérifiez que toutes les unités sont en mode veille.
- 2. Pour pairer le **Canal A** Appuyez sur **(b)** pendant 5 secs jusqu'à ce que le voyant ROUGE commence à clignoter rapidement. Pour pairer le **Canal B** – Appuyez sur **O** pendant 5 secs. Lorsque le voyant commence à clignoter, appuyez deux fois sur  $\odot$ . Un voyant BLEU commencera à clignoter rapidement pour signifier le pairage du canal B.
- 3. Entrez dans le mode de pairage Intercom sur la deuxième unité selon son guide d'utilisation. Les deux unités sont maintenant en mode Pairage.
- 4. Après quelques secs, les deux unités montrent une lumière continue, indiquant qu'ils sont pairés et prêts à l'emploi.
- 5. Si le pairage n'est pas terminé dans les 2 minutes qui suivent, le scala rider se remettra en mode veille.

#### g **OPTION 3: Via l'Application** *Cardo SmartSet*

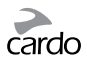

# **CARDO GATEWAY**

Les appareils autres que Cardo peuvent se connecter via le «Cardo Gateway» (passerelle), permettant la conversation entre votre SMARTPACK et une marque d'intercom *Bluetooth* autre que Cardo.

Il existe deux façons de pairer avec appareils *Bluetooth* autres que Cardo pour l'intercom :

# Â**OPTION 1: Menu des Options Avancées**

Entrez dans le Menu des Options Avancées (voir 3.3) et sélectionnez "Cardo Gateway" pour entrez en mode de pairage sur votre scala rider.

#### ☛ **OPTION 2: Pairage Manuel**

Entrez en mode de pairage Intercom Canal "B" (voir ci-dessus) et puis appuyez  $sur \bigcirc$ .

Ensuite, entrez dans le mode de pairage téléphone mobile sur la deuxième unité selon son guide d'utilisation. Après quelques secondes, les deux unités montrent une lumière continue, indiquant qu'ils sont pairés.

Si le pairage n'est pas terminé dans les 2 minutes qui suivent, le SMARTPACK se remettra en mode veille.

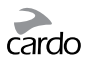

#### **PASSER DES APPELS AUX CANAUX «A» ET «B»**

# **OPTION 1: Connexion Vocale (VOX)**

Dîtes n'importe quel mot à voix haute dans le microphone. Quand vous entendez la tonalité de la Commande Vocale, dîtes "*Appel Intercom*" pour lancer un appel intercom avec Motard **A** et/ou Motard **B** si les deux sont présents.

Un appel par VOX uniquement vers Motard **A** ou Motard **B** se coupera automatiquement après 30 secs de silence.

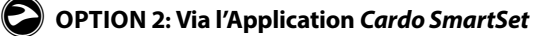

#### ☛**OPTION 3: Mode Manuel**

Utilisez ceci pour commencer un appel Intercom avec soit :

- Canal «**A**»: Pression rapide sur **O**
- Canal «**B**»: Double pression rapide sur **O**

Pour mettre fin à un appel, appuyez de nouveau sur **6**.

Pour mettre fin à un appel en conférence avec «A» et «B» - appuyez  $\circled{2}$ ) pendant 2 secs.

Si vous êtes déjà en train de passer un appel intercom avec Motard **«A»** ou **«B»**, vous pouvez ajouter un autre Motard (A ou B) en appuyant deux fois sur  $\Omega$ .

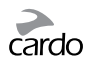

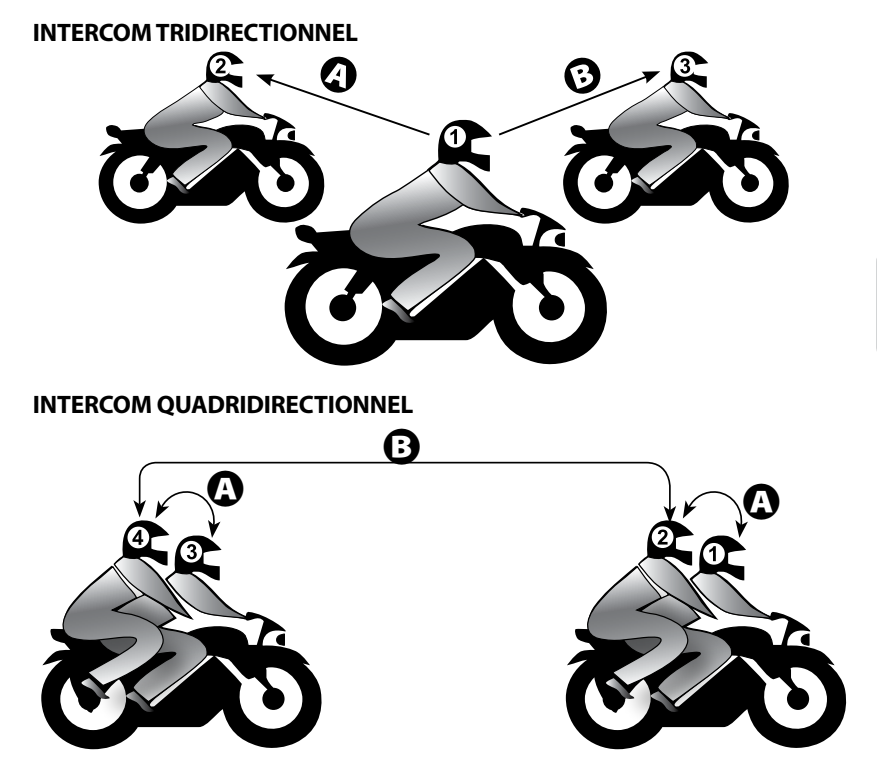

#### **IMPORTANT: Considérations relatives au mode de conférence**

*Pendant un appel Conférence à 3 ou 4, les interlocuteurs utilisant leurs deux canaux intercom* **«***A***»** *et* **«***B***»** *ne pourront pas recevoir des appels mobiles ou des instructions de navigation du GPS tant que la conférence durera.*

scalarider SMARTPACK | 83

<span id="page-24-0"></span>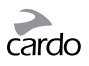

#### **5.2c INTERCOM** *CLICK-TO-LINK (CTL)*

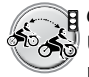

*Click-to-Link* est une fonction « sociale » et spontanée de votre scala rider. Utilisez-le pour engager instantanément des appels intercom avec d'autres motards à proximité sans passer par un processus de pairage au préalable.

Voyez-le comme un canal privé avec d'autres motards que vous rencontrez sur la route. La fonction *Click-to-Link* peut être désactivée, bloquant toute tentative d'un tiers de vous envoyer une demande de *CTL*.

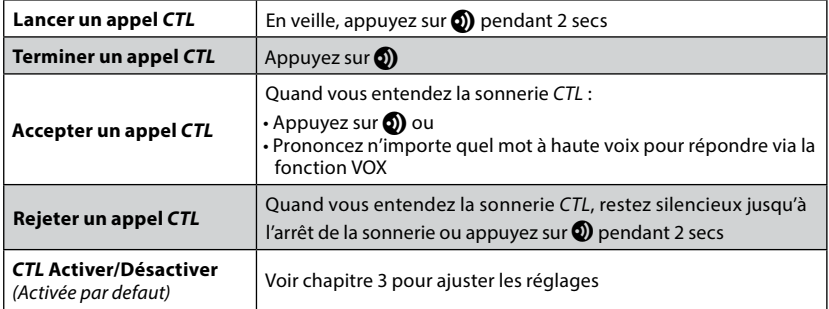

A la fin d'un appel *CTL*, si d'autres motards sont à proximité, le prochain appel *CTL* que vous tentez peut vous connecter avec un autre motard que votre connexion initiale.

# **5.3 SIGNAL OCCUPÉ**

Lorsque vous tentez d'établir un appel intercom avec un autre appareil qui est déjà occupé, une tonalité "occupée" se fera entendre. Le scala rider est « occupé » durant un appel téléphonique, un appel intercom avec les Canaux **«A»** et **«B»**, un appel intercom «1+8» ou un appel *Click-to-Link.*

# **5.4 RECEVOIR DES APPELS INTERCOM**

Si une autre unité pairée essaye de vous appeler via l'Intercom, l'appel commencera presque instantanément.

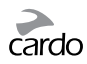

# <span id="page-25-0"></span>6. CONNEXION AU TELEPHONE MOBILE, GPS OU LECTEUR MP3

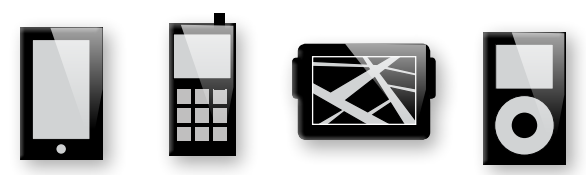

Pour connecter votre scala rider à un périphérique *Bluetooth*, vous devez d'abord les pairer. Une fois pairés, ils se reconnaîtront automatiquement une fois à proximité (à 10 m). Votre unité dispose de deux canaux *Bluetooth* pour la connexion à des téléphones mobiles, à des appareils GPS et à des lecteurs de musique avec A2DP.

# **6.1 PAIRER LES CANAUX** *BLUETOOTH* **1 ET 2**

- 1. Assurez-vous que le *Bluetooth* est activé sur votre téléphone / GPS / lecteur MP3.
- 2. Pour pairer le **Canal** *Bluetooth* **1** En mode veille, appuyez sur **O** pendant 5 secs jusqu'à ce que les LEDS ROUGE et BLEU clignotent rapidement et alternativement. Pour pairer le **Canal** *Bluetooth* **2** – En mode veille, appuyez sur **D** pendant 5 secs jusqu'à ce que les LEDS ROUGE et BLEU clignotent rapidement et alternativement.

Pour pairer un GPS, quand les LEDs commencent à clignoter rapidement, faites roulez le  $\odot$  vers l'avant ou vers l'arrière.

- 3. Recherchez les dispositifs *Bluetooth* sur votre téléphone / GPS / lecteur MP3 en suivant les instructions de l'appareil.
- 4. Après quelques secs, l'appareil affichera votre nom ou «SMARTPACK». Sélectionnez-le.
- 5. Si vous êtes invité à entrer un code PIN ou code, entrez 0000 (quatre zéros).
- 6. L'appareil confirmera que le pairage a réussi et le scala rider se remettra en mode Veille.
- 7. Si le pairage n'est pas terminé dans les 2 minutes qui suivent, le scala rider se remettra en mode Veille.

<span id="page-26-0"></span>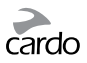

- *Si vous avez pairé 2 téléphones mobiles différents directement sur votre scala rider, vous devrez en définir un par défaut pour passer des appels.*
- *Si votre GPS le permet, vous pouvez pairer le deuxième téléphone mobile directement sur le GPS, puis pairer le GPS à votre scala rider, et ainsi connecter les téléphones portables et le GPS à votre scala rider.*
- *Les téléphones portables Bluetooth ne sont pas tous aptes à diffuser de la musique stéréo Bluetooth (A2DP), même si le téléphone dispose d'une fonction lecteur MP3. Consultez le guide de l'utilisateur de votre téléphone portable pour plus d'informations.*
- *Les appareils GPS Bluetooth ne permettent pas tous la connexion à des périphériques audio Bluetooth. Consultez votre guide d'utilisation GPS pour plus d'informations.*
- *Après le pairage, vous pourrez avoir besoin d'appuyer sur*  $\bigcirc$  *pour connecter le scala rider.*

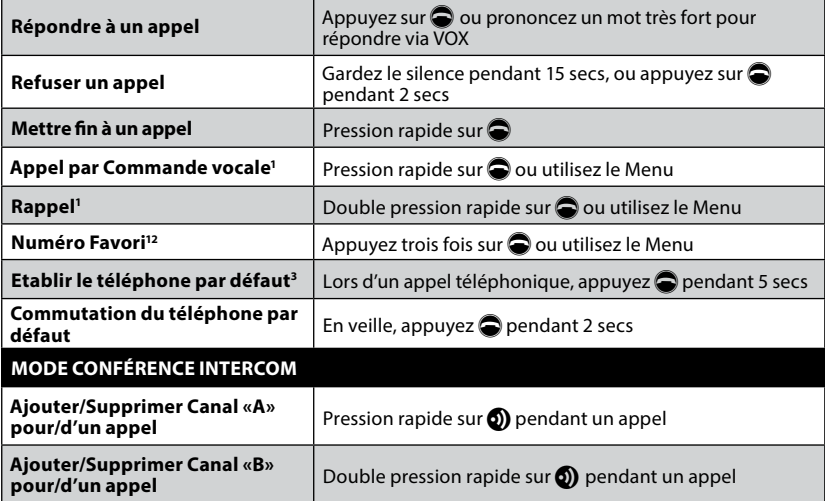

#### **6.2 PASSER ET RECEVOIR DES APPELS TELEPHONIQUES**

<sup>1</sup> Pas disponible pendant les appels intercom et les appels mobiles

**<sup>2</sup>** Configurez préalablement le numéro via la *Cardo Community ou* l'Application *Cardo SmartSet*

**<sup>3</sup>** Si vous avez 2 téléphones portables pairés directement sur votre scala rider, vous devrez en définir un des deux pour une utilisation par défaut pour les appels sortants.

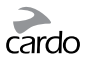

#### <span id="page-27-0"></span>**6.3 MUSIQUE EN STREAMING PAR A2DP** (avec sources A2DP/AVRCP)

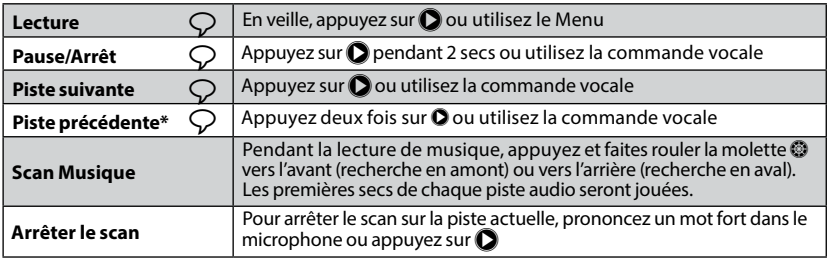

\*Avec certains téléphones, vous devrez répéter cette action

#### **CHANGER DE SOURCES AUDIO A2DP**

Si deux sources audio A2DP sont pairées, le scala rider utilisera la source audio A2DP par défaut. Pour changer de source audio, arrêtez la lecture de la musique sur l'appareil concerné, et lancez la lecture de la musique sur l'autre appareil. Votre scala rider se souviendra de quel appareil a joué de la musique en dernier.

# **6.4 PARTAGE DE MUSIQUE (MUSIC SHARING)**

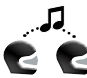

Le partage de musique fonctionne en mode *Bluetooth* Intercom, et jusqu'à une portée de 10 mètres. Il est donc particulièrement adapté pour une **P** utilisation pilote-passager.

Le partage de musique ne fonctionne qu'avec des appareils compatibles avec l'A2DP (*Bluetooth* stéréo). Afin de partager de la musique avec votre partenaire de route, votre scala rider [ÉMETTEUR] doit être pairé à l'autre [RÉCEPTEUR] par le canal A, et le récepteur doit être en mode veille.

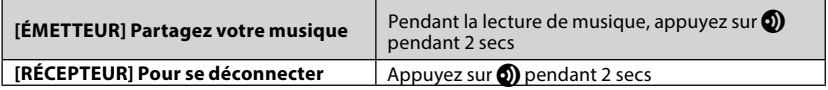

Les appels téléphoniques / Intercom et les indications audio de navigation GPS remplaceront la lecture de musique.

*Le partage de musique ne transmet pas d'audio vocal et ne peut pas être utilisé pour des appels intercom.*

<span id="page-28-0"></span>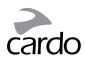

# 7. RADIO FM

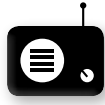

Votre scala rider comprend une radio FM intégrée avec une mémoire de 6 stations et RDS (Radio Data System).

Le RDS recherche automatiquement la meilleure fréquence disponible pour la station FM que vous écoutez lorsque le signal devient trop faible.

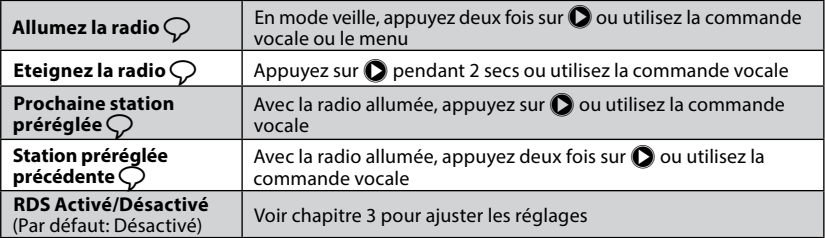

# **7.1 RÉGLAGE DE LA RADIO**

Des stations préréglées peuvent facilement être mises en place via la *Cardo Community* ou l'application *Cardo SmartSet*.

Vous pouvez aussi sauvegarder des stations préréglées directement sur votre scala rider:

- 1. Lorsque la radio est allumée, sélectionnez le numéro de la station préenregistrée que vous voulez régler (de 1 à 6) en appuyant sur **D** jusqu'à entendre le numéro désiré.
- 2. Trouvez une station FM à mémoriser en utilisant les méthodes Chercher ou Scanner.

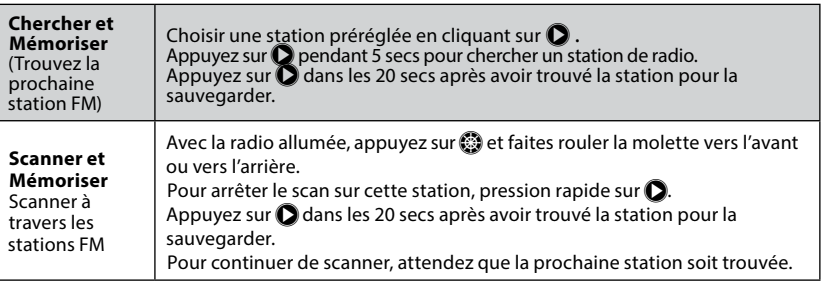

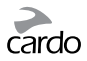

# <span id="page-29-0"></span>**7.2 RÉGLAGE AUTOMATIQUE DE LA RADIO**

Trouver 6 stations de radio temporaires. Ces stations ne peuvent pas être sauvegardées et ne remplacent pas vos six stations préréglées. Eteindre votre appareil effacera les stations temporaires et restaurera les stations FM préréglées.

- 1. Avec la radio allumée, appuyez trois fois sur  $\bigcirc$ .
- 2. La radio commencera à scanner en amont (fréquence plus haute) par rapport à la station actuelle et à enregistrer les 6 prochaines stations FM qu'il découvrira comme stations temporaires.
- 3. Si vous le désirez, répétez pour les 6 prochaines stations.

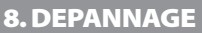

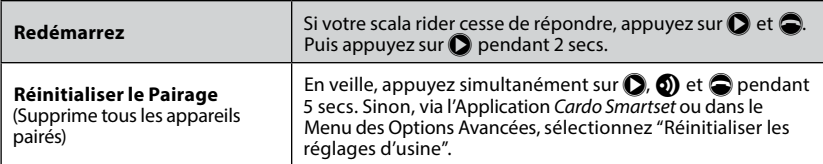

# 9. SUPPORT

Pour de plus amples informations:

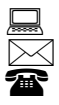

**www.cardosystems.com**

**support@cardosystems.com**

 Etats-Unis et Canada: 1-800-488-0363 International: +49 89 450 36819

#### **IMPORTANT**

LES MULTINATIONALES DE COMMERCE ÉLECTRONIQUE ET SITES D'ENCHÈRES EN LIGNE NE SONT PAS AUTORISÉES À VENDRE DES PRODUITS CARDO. TOUT ACHAT SUR DE TELS SITES EST À VOS PROPRES RISQUES. POUR POUVOIR UTILISER LA GARANTIE OU AVOIR ACCÈS AU SERVICE CLIENTÈLE, VOUS DEVEZ FOURNIR DES REÇUS ORIGINAUX DES REVENDEURS CARDO AUTORISES.

USA IMPORTE: LES SERVICES DES PRODUITS QUI ONT ÉTÉ IMPORTÉS D'AMÉRIQUE DU NORD DOIVENT ÊTRE ÉGALEMENT ASSURÉS LÀ-BAS.